### ماظن ىلع Telnet ةمدخ تيبثت ةيفيك Windows مادختساب Windows ليغشتلا **PowerShell** Ī

# تايوتحملا

ةمدقملا ةيساسألا تابلطتملا تابلطتم<u>ل</u>ا ةمدختسمل تانوكمل ةلكشملا لحلا ةحصلا نم ققحتلا

# ةمدقملا

مادختساب ليمع زاهج/Windows مداوخ ىلع telnet ةمدخ تيبثت تاوطخ دنتسملا اذه فصي ةيموسر مدختسم ةهجاو يف كلذب مايقلا نم ًالدب ةدحاو رماوأ ةبلاطم ةذفان

# ةيساسألا تابلطتملا

#### تابلطتملا

:ةيلاتلا عيضاوملاب ةفرعم كيدل نوكت نأب Cisco يصوت

● Windows 7 / 8 و Server 2012

## ةمدختسملا تانوكملا

:ةيلاتلا جماربلا تارادصإ ىلإ دنتسملا اذه يف ةدراولا تامولعملا دنتست

- CloudCenter : 4.8.x
- 2012 Server Windows ليغشتلا ماظن ●
- 7 Windows ليغشتلا ماظن ●
- 8 Windows ليغشتلا ماظن ●
- لش رواب ●

ةصاخ ةيلمعم ةئيب يف ةدوجوملا ةزهجأل نم دنتسملا اذه يف ةدراول تتامولعملا ءاشنإ مت .(يضارتفا) حوسمم نيوكتب دنتسملا اذه يف ةمدختسُملا ةزهجألا عيمج تأدب .ةصاخ ةصاخ .رمأ يأل لمتحملا ريثأتلل كمهف نم دكأتف ،ليغشتلا ديق كتكبش تناك اذإ

### ةلكشملا

cliqr تاودأ تيبثت دنع VM Windows CloudCenter يف ايئاقلت Telnet ليمع تيبثت متي ال

.Telnet جمانرب يف لشفي Telnet ليمع مادختسإ دنع يلاتلابو

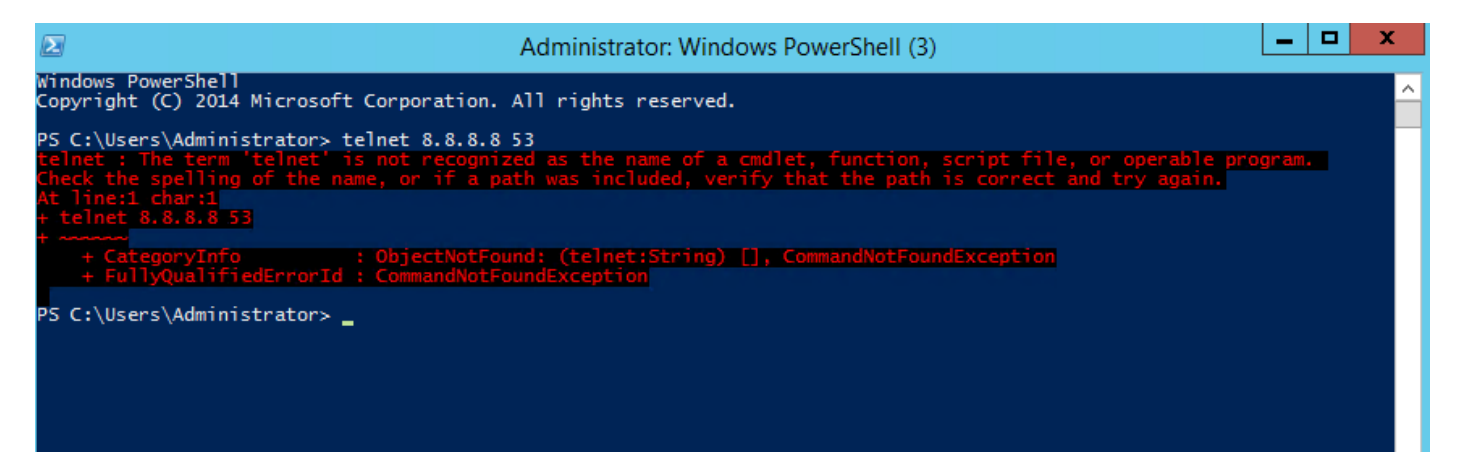

### لحل

.ةيلاتلا تاوطخلا عابتا كمزلي ،ايودي Telnet جمانرب ليمع تيبثتل

،"ثحبال عدب" عبرم ي ف PowerShell بتكاو ،**ءدب** قوف رقنا .رماوأل مجوم ةذفان حتف .1 ةوطخل ا .ENTER حاتفم ىلع طغضا مث

يف حضوم وه امك PowerShell نم "install-windowsFeature"telnet-client ليءشتب مق .2 ةوطخلا .ةروصJل

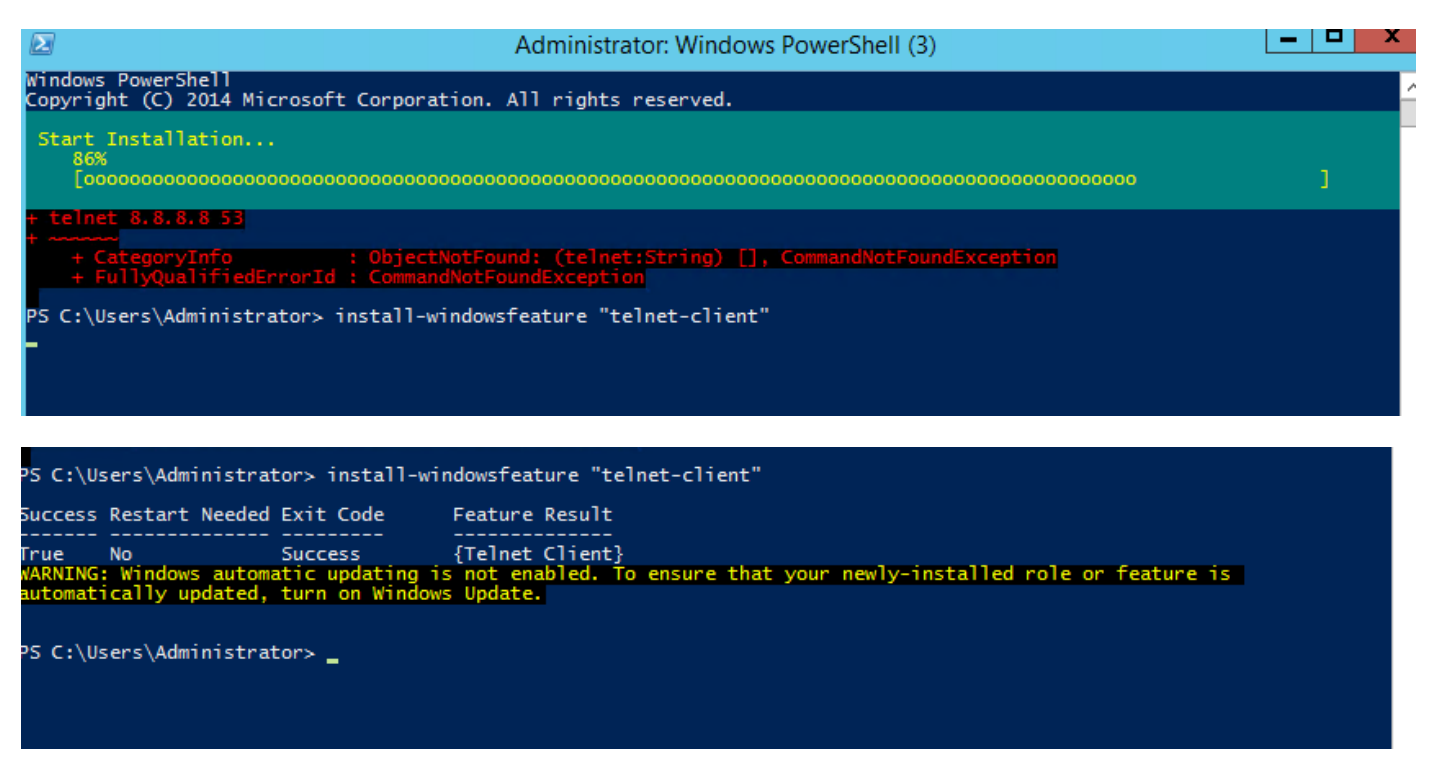

.حاجنب TelnetClient تيبثت متيس 3. ةوطخلا

## ةحصلا نم ققحتلا

.ةروصلا يف حضوم وه امك telnet ip\_address port\_number ليغشتب مق 1. ةوطخلا

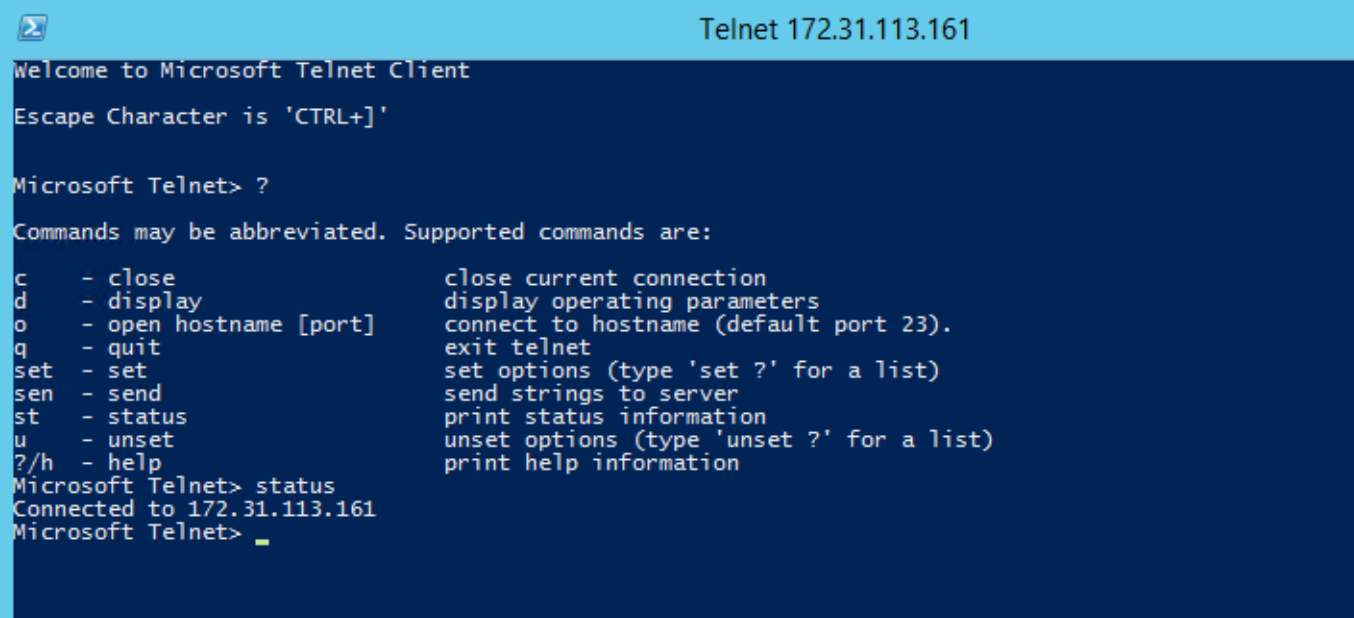

ةمجرتلا هذه لوح

ةي الآل المادة النام ستن تن عالين الدختوم ما تونيقت التاقيلية التاقية التاقية ملابات أولان أعيمته من معت $\cup$  معدد عامل من من ميدة تاريما $\cup$ والم ميدين في عيمرية أن على مي امك ققيقا الأفال المعان المعالم في الأقال في الأفاق التي توكير المعامل المعامل Cisco يلخت .فرتحم مجرتم اهمدقي يتلا ةيفارتحالا ةمجرتلا عم لاحلا وه ىل| اًمئاد عوجرلاب يصوُتو تامجرتلl مذه ققد نع امتيلوئسم Systems ارامستناه انالانهاني إنهاني للسابلة طربة متوقيا.